# <span id="page-0-0"></span>Tutorial - Create a Standardized Hook

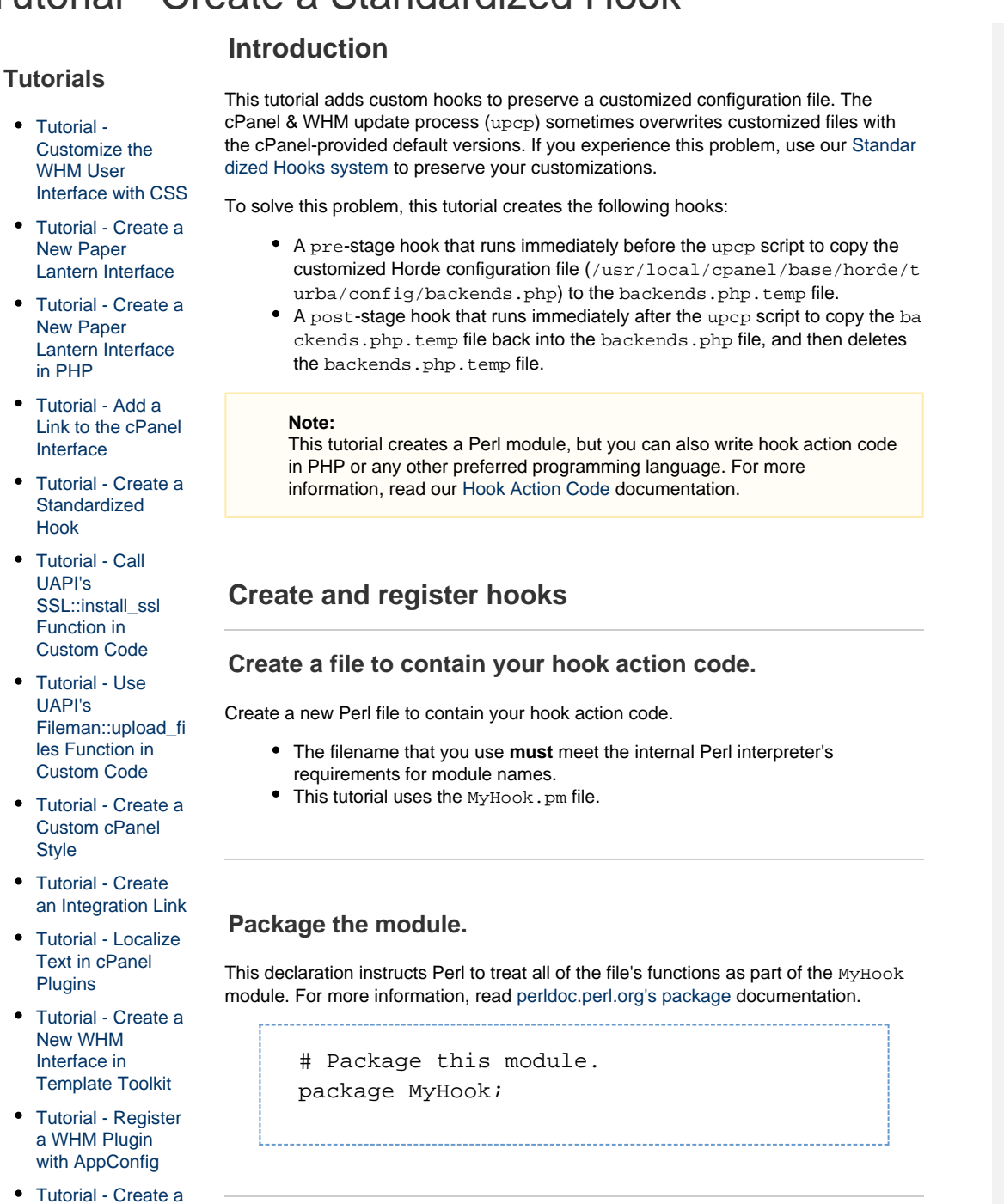

**In this tutori al**

**Relate d docu menta tion**

> $\bullet$  [Perl](https://documentation.cpanel.net/display/64Docs/Perl+Module+Installation) [Mod](https://documentation.cpanel.net/display/64Docs/Perl+Module+Installation) [ule](https://documentation.cpanel.net/display/64Docs/Perl+Module+Installation) [Instal](https://documentation.cpanel.net/display/64Docs/Perl+Module+Installation) [lation](https://documentation.cpanel.net/display/64Docs/Perl+Module+Installation) • [Scrip](https://documentation.cpanel.net/display/64Docs/Scripts+and+Scripting+Languages+FAQ) [ts](https://documentation.cpanel.net/display/64Docs/Scripts+and+Scripting+Languages+FAQ) [and](https://documentation.cpanel.net/display/64Docs/Scripts+and+Scripting+Languages+FAQ) **[Scrip](https://documentation.cpanel.net/display/64Docs/Scripts+and+Scripting+Languages+FAQ)** [ting](https://documentation.cpanel.net/display/64Docs/Scripts+and+Scripting+Languages+FAQ) [Lang](https://documentation.cpanel.net/display/64Docs/Scripts+and+Scripting+Languages+FAQ) [uage](https://documentation.cpanel.net/display/64Docs/Scripts+and+Scripting+Languages+FAQ) [s](https://documentation.cpanel.net/display/64Docs/Scripts+and+Scripting+Languages+FAQ) [FAQ](https://documentation.cpanel.net/display/64Docs/Scripts+and+Scripting+Languages+FAQ) • [Instal](https://documentation.cpanel.net/display/64Docs/Install+a+Perl+Module) [l a](https://documentation.cpanel.net/display/64Docs/Install+a+Perl+Module) [Perl](https://documentation.cpanel.net/display/64Docs/Install+a+Perl+Module) [Mod](https://documentation.cpanel.net/display/64Docs/Install+a+Perl+Module) [ule](https://documentation.cpanel.net/display/64Docs/Install+a+Perl+Module) • [Mod](https://documentation.cpanel.net/display/64Docs/Module+Installers) [ule](https://documentation.cpanel.net/display/64Docs/Module+Installers) [Instal](https://documentation.cpanel.net/display/64Docs/Module+Installers) [lers](https://documentation.cpanel.net/display/64Docs/Module+Installers)  $\bullet$  [Perl](https://documentation.cpanel.net/display/64Docs/Perl+Modules) [Mod](https://documentation.cpanel.net/display/64Docs/Perl+Modules) [ules](https://documentation.cpanel.net/display/64Docs/Perl+Modules)

# **Set the strict pragma and use warnings.**

These declarations instruct Perl to return errors if the file contains potentially-unsafe code.

#### **Note:**

You can omit the warnings declaration in production code, but we **strongl y** recommend that you use it during development.

[Tutorial - Create a](https://documentation.cpanel.net/display/DD/Tutorial+-+Create+a+ModSecurity+Vendor) **[ModSecurity](https://documentation.cpanel.net/display/DD/Tutorial+-+Create+a+ModSecurity+Vendor)** [Vendor](https://documentation.cpanel.net/display/DD/Tutorial+-+Create+a+ModSecurity+Vendor)

[New WHM](https://documentation.cpanel.net/display/DD/Tutorial+-+Create+a+New+WHM+Interface+in+PHP) [Interface in PHP](https://documentation.cpanel.net/display/DD/Tutorial+-+Create+a+New+WHM+Interface+in+PHP) [Tutorial - Create](https://documentation.cpanel.net/display/DD/Tutorial+-+Create+Custom-Branded+Login+Pages) [Custom-Branded](https://documentation.cpanel.net/display/DD/Tutorial+-+Create+Custom-Branded+Login+Pages) [Login Pages](https://documentation.cpanel.net/display/DD/Tutorial+-+Create+Custom-Branded+Login+Pages) [Tutorial - Create a](https://documentation.cpanel.net/display/DD/Tutorial+-+Create+a+WHM+Plugin) [WHM Plugin](https://documentation.cpanel.net/display/DD/Tutorial+-+Create+a+WHM+Plugin) [Tutorial - Integrate](https://documentation.cpanel.net/display/DD/Tutorial+-+Integrate+Custom+Webmail+Applications) [Custom Webmail](https://documentation.cpanel.net/display/DD/Tutorial+-+Integrate+Custom+Webmail+Applications) [Applications](https://documentation.cpanel.net/display/DD/Tutorial+-+Integrate+Custom+Webmail+Applications)

 $\bullet$ 

[Guide to Report](https://documentation.cpanel.net/display/DD/Guide+to+Report+Receiver+APIs+for+the+ModSecurity+Rule+Reports) [Receiver APIs for](https://documentation.cpanel.net/display/DD/Guide+to+Report+Receiver+APIs+for+the+ModSecurity+Rule+Reports) [the ModSecurity](https://documentation.cpanel.net/display/DD/Guide+to+Report+Receiver+APIs+for+the+ModSecurity+Rule+Reports) [Rule Reports](https://documentation.cpanel.net/display/DD/Guide+to+Report+Receiver+APIs+for+the+ModSecurity+Rule+Reports)

```
# Return errors if Perl experiences
problems.
use strict;
use warnings;
```
## **Use additional modules.**

These declarations instruct Perl to use the following additional modules:

- Cpanel::Logger This module uses cPanel & WHM's logging functionality to write messages to log files.
- $\bullet$   $\text{File}: \text{Copy} \longrightarrow \text{This core Perl module includes methods to manipulate files.}$
- $\bullet$  JSON This module properly encodes and decodes JSON.

```
# Use cPanel's error logging module.
use Cpanel::Logger;
# Use the core Perl module with
file-copying functionality.
use File::Copy;
# Properly decode JSON.
use JSON;
```
# **Instantiate a new Cpanel::Logger object.**

Use the Cpanel::Logger module's new() method to instantiate a new logging object.

> # Instantiate the cPanel logging object. my  $$logger = Cpanel::Logger->new()$ ;

#### **Note:**

By default, the new () method creates an object that logs to the usr/loca l/cpanel/logs/error\_log file.

- You can also specify a custom log location.
- For more information, read our [Guide to Standardized Hooks -](https://documentation.cpanel.net/display/DD/Guide+to+Standardized+Hooks+-+Custom+Event+Handlers) [Custom Event Handlers](https://documentation.cpanel.net/display/DD/Guide+to+Standardized+Hooks+-+Custom+Event+Handlers) documentation.

**Create a describe() method to embed hook attributes in your code.**

Create a describe() method that contains the attributes for all of the hooks in the code. This step is optional, but it allows you to simplify the way in which you call the b in/manage\_hooks utility when you register the hooks.

For this tutorial, the describe() method includes the attributes for the following hooks:

- The first hook executes the MyHook module's copyfile subroutine during the pre stage of the System category's upcp event.
- The second hook executes the MyHook module's replacefile subroutine during the post stage of the System category's upcp event.

For more information, read our [Guide to Standardized Hooks - The manage\\_hooks](https://documentation.cpanel.net/display/DD/Guide+to+Standardized+Hooks+-+The+manage_hooks+Utility) [Utility](https://documentation.cpanel.net/display/DD/Guide+to+Standardized+Hooks+-+The+manage_hooks+Utility) documentation. 

```
# Embed hook attributes alongside the
action code.
sub describe {
    my $hooks = [
\left\{ \begin{array}{c} \end{array} \right.'category' => 'System',
            'event' => 'upcp',
            'stage' => 'pre',
            'hook' =>
'MyHook::copyfile',
            'exectype' => 'module',
         },{
            'category' => 'System',
            'event' => 'upcp',
            'stage' => 'post',
            'hook' =>
'MyHook::replacefile',
            'exectype' => 'module',
 }
    ];
    return $hooks;
}
```
## **Specify the files to manipulate.**

Create variables that contain the absolute paths for the configuration file that you wish to preserve and the temporary file that you wish to create in order to preserve it. 

```
# Set the file to preserve and the temp
file location.
my $preserve =
"/usr/local/cpanel/base/horde/turba/con
fig/backends.php";
my $temp =
"/usr/local/cpanel/base/horde/turba/con
fig/backends.php.temp";
```
# **Create the pre hook's subroutine.**

The system will run the copyfile subroutine immediately before the upcp process.

Line 49 reads the entire @\_ stream until end-of-line (EOL).

### **Important:**

- Every hook subroutine **must** perform this action.
- Because this code uses the JSON module, it treats this data as a JSON-encoded data structure. After the system decodes the JSON string, the native data structure becomes a hash.
- Lines 52 adds a logging action to the subroutine. This step is optional, but we **strongly** recommend that you include it for debugging purposes.
- $\bullet$  Line 55 uses the File:: Copy module's copy() function to copy the contents of the \$preserve file into the \$temp file.
	- If the *\$temp* file does not already exist, the system will automatically create it.
	- If the copy fails, the system will log a failure message that includes any error messages.

#### **Warning:** Failure does **not** block the upcp event.

```
# Before upcp, copy the file to the temp
file.
sub copyfile {
     # Get the data that the system
passes to the hook.
     my ( $context, $data ) = @_;
     # Add a log entry for debugging.
     $logger->info("***** Copy my file
before upcp *****");
     # Copy my file.
     copy($preserve,$temp) or die "Copy
failed: $!";
};
```
#### **Note:**

Make certain that you use the same subroutine names that you specified in the describe() method in step 6.

**Create the post hook's subroutine.**

Line 61 reads the entire @\_ stream until end-of-line (EOL).

.

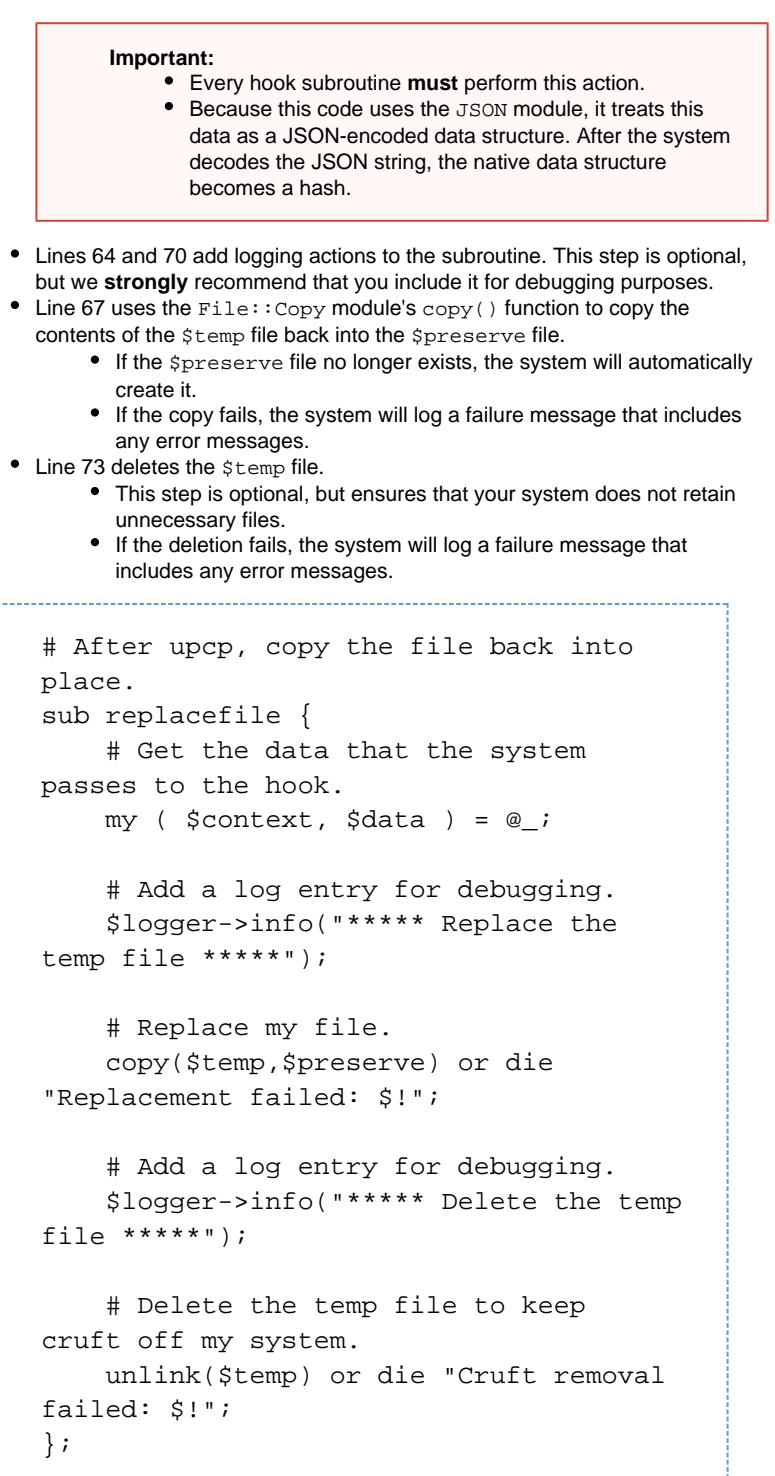

#### **Note:**

Make certain that you use the same subroutine names that you specified in the describe() method in step 6.

# **Save the file.**

Save your hook action code to one of the following locations on your cPanel & WHM server:

- /usr/local/cpanel
- /usr/local/cpanel/3rdparty/perl/514/lib64/perl5/cpanel\_li b/x86\_64-linux-64int
- /usr/local/cpanel/3rdparty/perl/514/lib64/perl5/cpanel\_li b
- /usr/local/cpanel/3rdparty/perl/514/lib64/perl5/5.14.4/x8 6\_64-linux-64int
- /usr/local/cpanel/3rdparty/perl/514/lib64/perl5/5.14.4
- /opt/cpanel/perl5/514/site\_lib/x86\_64-linux-64int
- /opt/cpanel/perl5/514/site\_lib
- /var/cpanel/perl5/lib
- /var/cpanel/perl5/lib

#### **Important:**

You **must** save hook action code in one of these locations, or you will receive an @INC error when you attempt to register the hook.

Your final file should appear similar to the following example: Click to view complete Perl code...

```
#!/usr/bin/perl
# Package this module.
package MyHook; 
# Return errors if Perl experiences
problems.
use strict;
use warnings;
# Use cPanel's error logging module.
use Cpanel::Logger;
# Use the core Perl module with
file-copying functionality.
use File::Copy;
# Properly decode JSON.
use JSON;
# Instantiate the cPanel logging
object.
my $logger = Cpanel::Logger->new();
# Embed hook attributes alongside the
action code.
sub describe {
     my $hooks = [
```

```
 {
            'category' => 'System',
            'event' => 'upcp',
            'stage' => 'pre',
             'hook' =>
'MyHook::copyfile',
            'exectype' => 'module',
         },{
             'category' => 'System',
            'event' => 'upcp',
            'stage' => 'post',
            'hook' =>
'MyHook::replacefile',
            'exectype' => 'module',
         }
     ];
    return $hooks;
}
# Set the file to preserve and the
temp file location.
my $preserve =
"/usr/local/cpanel/base/horde/turba/c
onfig/backends.php";
my $temp =
"/usr/local/cpanel/base/horde/turba/c
onfig/backends.php.temp";
# Before upcp, copy the file to the
temp file.
sub copyfile {
     # Get the data that the system
passes to the hook.
    my ( $context, $data ) = @_;
     # Add a log entry for debugging.
     $logger->info("***** Copy my file
before upcp *****");
     # Copy my file.
     copy($preserve,$temp) or die
"Copy failed: $!";
};
# After upcp, copy the file back into
place.
sub replacefile {
     # Get the data that the system
passes to the hook.
    my ( $context, $data ) = @_;
     # Add a log entry for debugging.
     $logger->info("***** Replace the
```

```
temp file *****");
     # Replace my file.
    copy($temp,$preserve) or die
"Replacement failed: $!";
```
 # Add a log entry for debugging. \$logger->info("\*\*\*\*\* Delete the temp file \*\*\*\*\*");

 # Delete the temp file to keep cruft off my system. unlink(\$temp) or die "Cruft removal failed: \$!";

}; 1;

## **Register your hooks.**

Run the following command as the root user to register the two new hooks:

bin/manage\_hooks add module MyHook

If the system registered the hooks correctly, the script produces the following output:

Added hook for System::upcp to hooks registry Added hook for System::upcp to hooks registry

#### **Note:**

If you do not include the describe() method in your custom code, you **m ust** include additional information when you run this script. For more information, read our [Guide to Standardized Hooks - The manage\\_hooks](https://documentation.cpanel.net/display/DD/Guide+to+Standardized+Hooks+-+The+manage_hooks+Utility) [Utility](https://documentation.cpanel.net/display/DD/Guide+to+Standardized+Hooks+-+The+manage_hooks+Utility) documentation.

# **Test your hooks.**

To test upcp hooks, click Click to Upgrade in WHM's [Upgrade to Latest Version](https://documentation.cpanel.net/display/70Docs/Upgrade+to+Latest+Version) interf ace (WHM >> Home >> cPanel >> Upgrade to Latest Version) or run the following command:

/usr/local/cpanel/scripts/upcp

After the upcp process finishes, the /usr/local/cpanel/logs/error\_log file should contain the following entries:

[2015-06-16 11:08:29 -0500] info [hook] \*\*\*\*\* Copy my file before upcp \*\*\*\*\* [2015-06-16 11:08:29 -0500] info [hook] \*\*\*\*\* Replace the temp file \*\*\*\*\* [2015-06-16 11:08:29 -0500] info [hook] \*\*\*\*\* Delete the temp file \*\*\*\*\*

If some or all of these entries do not appear in the error log, or if you see error messages in the same portion of the file, you may need to troubleshoot issues on your system.

# **Troubleshooting.**

If you experience problems with hooks, the following troubleshooting methods may help you to find and fix the issue:

**Check whether your hooks registered properly.**

To view a list of registered hooks, run the following command:

```
/usr/local/cpanel/bin/manage_hooks list
```
If the hooks registered successfully, the output should resemble the following example:

```
System:
 upcp:
  stage: pre
  weight: 100
   id: lb6vAuWAZ9JNmzIIEsiLAeJw
   exectype: module
  hook: MyHook::copyfile
  - stage: post
   weight: 200
   id: NhhoUZ1GnGSfpi3dpcClKrnT
   exectype: module
  hook: MyHook::replacefile
```
**Add more logging to your hook action code.**

To cause your hook action code to log additional information, perform the following steps:

1. Add the following subroutine to your hook action code:

```
# Log extra info for debugging.
sub _more_logging {
    my (\text{Scontext}, \text{Sdata}) = @;
     my $pretty_json =
JSON->new->pretty;
     $logger->info(
$pretty_json->encode($context) );
     $logger->info(
$pretty_json->encode($data) );
}
```
2. Add the following line of code to any points in your code that you believe may

cause the problems:

\_more\_logging( \$context, \$data );

This subroutine causes the function to log additional information about the hook event to the error log file, which appears similar to the following example:

```
[2015-06-16 11:08:29 -0500] info [hook]
{
   "stage" : "pre",
   "point" : "main",
   "category" : "System",
   "event" : "upcp"
}
```